购买以太坊(ETH)的平台有很多,一些常见的数字货币交易平台包括:Coinbas e、Binance、Kraken、Bitstamp、Gemini、Bitfinex、Huobi、Bitget等。这些 平台都提供了购买和交易以太坊的功能。

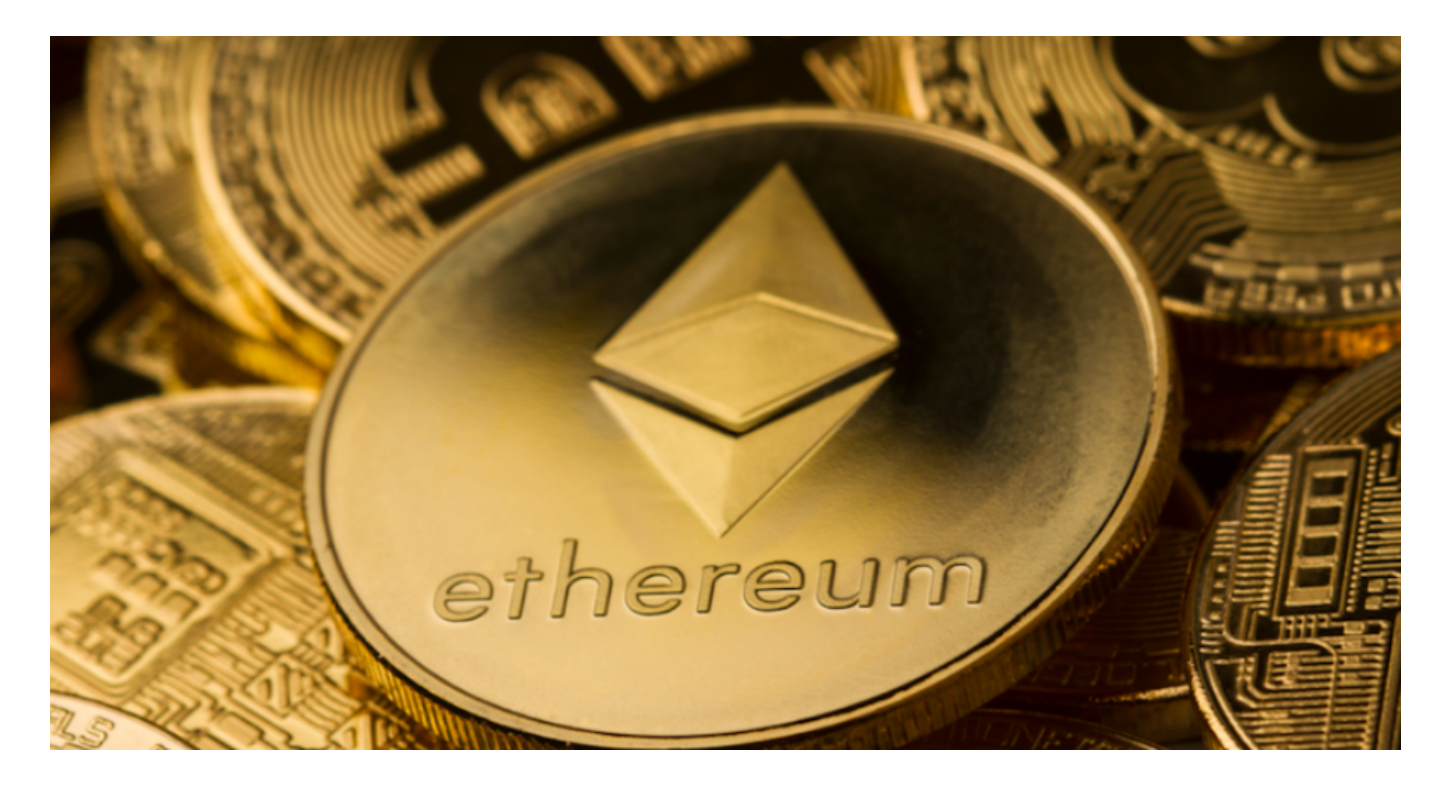

 Bitget是一家全球数字资产交易平台,为用户提供安全、专业、便捷的数字资产交 易和区块链技术服务。在使用Bitget交易平台进行交易前,首先需要登录自己的账 户。在电脑浏览器中输入"Bitget官网",即可进入Bitget官网首页。

关于在Bitget上出售以太坊(ETH)的流程如下:

1.注册账户:首先需要在Bitget注册一个账户并完成身份验证。

 2.充值资金:将持有的以太坊充值到Bitget的钱包中,可以直接转入以太坊或者通 过其他数字货币兑换而来。

3.选择交易对:在交易页面上选择以太坊的交易对,如ETH/USDT。

4.下单交易:输入出售以太坊的数量和价格,然后下单进行交易。

5.查看持仓:交易完成后,可以在账户中查看持有的以太坊数量。

6.提现资金:如果需要,可以将持有的以太坊兑换成其他数字货币或法币,并提现

到银行账户。

 以上是在Bitget上出售以太坊的基本流程,具体操作可能会因平台的不同而有所差 异,建议在进行交易前仔细阅读平台提供的交易指南和风险提示。

 如果您在使用手机进行操作,也可以输入相应网址或扫描Bitget官方二维码进入。 如果您是新用户,需要先完成账户注册的操作。如果您已经拥有Bitget账户,可以 直接在页面右上角点击"登录"按钮进入登录界面。在填写完邮箱或手机号和密码 后,点击"登录"即可成功登录账户。

进入账户登录界面后,系统会自动进行安全验证,确保用户账户不被盗用。需要 输入手机或谷歌身份验证器中的登录验证码,完成验证后才能进入账户个人中心。 在登录成功后,系统会要求用户进行身份验证,验证方式包括身份证认证、人脸识 别等。

 根据不同的用户情况,需要提供不同的验证信息。通过身份验证后,即可进一步 开启自己的账户功能。登录成功后,用户可以在个人中心中选择相应的交易币种和 交易方式,进行交易操作。如果需要充值或提现数字资产,也可以在个人中心中进 行相关操作。

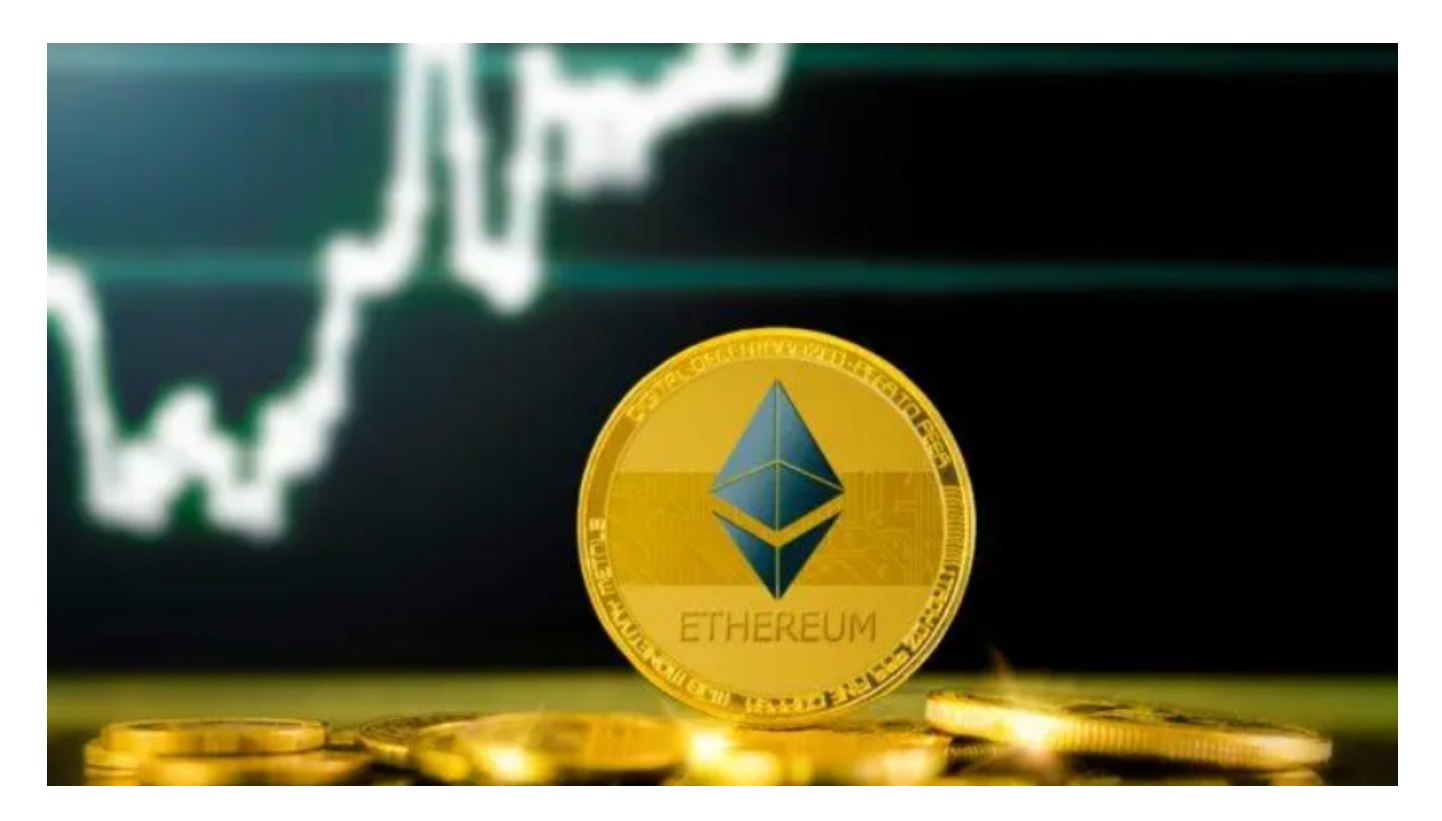

登录Bitget交易平台账户可以帮助用户享受到多种便利的数字资产交易服务,同时

也需要注意账户安全和隐私保护。登录时需要进行多重身份验证,并合理使用提供 的服务功能,以最大程度地保护自己的数字资产安全。